## **Kimmel Media Services**

For the week starting… Wednesday, October 24, 2012

## **NYU Guest Network WiFi Access**

## *Note: This is NOT a Secure Connection*

- 1. Connect to network called "nyuguest"
	- (you *may* have to change advanced settings to "Use Windows to Configure Network Setting")
- 2. Open Web browser (Internet Explorer, Google Chrome, Firefox, etc…)
- 3. Logon: with the following info:

If you need assistance, call the ITS Client Services Center at 212-998-3333 or send email to [its.clientservices@nyu.edu](mailto:its.clientservices@nyu.edu)

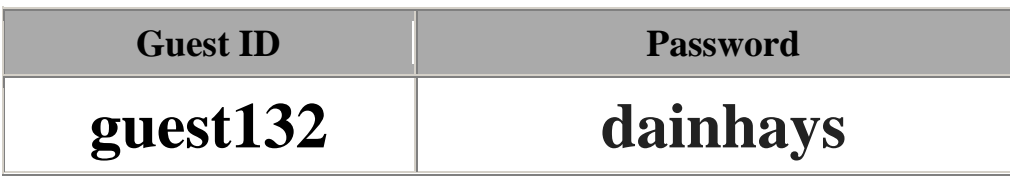

The distribution of copyrighted material without the permission of the owner can be a violation of federal copyright law and is an inappropriate use of University resources. Please review NYU's policy regarding copyright and the appropriate use of network resources. Direct your individual users to the following sites for more policy information:

NYU-NET COPYRIGHT POLICY

------------------------------ <http://www.nyu.edu/its/policies/copyright.html> <http://www.nyu.edu/its/p2p/>

NYU-NET APPROPRIATE USE POLICY

------------------------------ <http://www.nyu.edu/its/policies/respon.html>

FEDERAL LAW GOVERNING COPYRIGHT

------------------------------ [http://www4.law.cornell.edu/uscode/html/uscode17/usc\\_sup\\_01\\_17.html](http://www4.law.cornell.edu/uscode/html/uscode17/usc_sup_01_17.html)